# **CENTRO ESTADUAL DE EDUCAÇÃO TECNOLÓGICA PAULA SOUZA FACULDADE DE TECNOLOGIA DE BOTUCATU CURSO SUPERIOR DE TECNOLOGIA EM ANÁLISE E DESENVOLVIMENTO DE SISTEMAS**

## **DHIOVANI DE ANDRADE CAETANO**

## **ANÁLISE COMPARATIVA DE DESEMPENHO DE UM SERVIDOR DE ARMAZENAMENTO UTILIZANDO UMA FERRAMENTA DE USO GRATUITO**

Botucatu-SP Novembro – 2017

# **CENTRO ESTADUAL DE EDUCAÇÃO TECNOLÓGICA PAULA SOUZA FACULDADE DE TECNOLOGIA DE BOTUCATU CURSO SUPERIOR DE TECNOLOGIA EM ANÁLISE E DESENVOLVIMENTO DE SISTEMAS**

## **DHIOVANI DE ANDRADE CAETANO**

## **ANÁLISE COMPARATIVA DE DESEMPENHO DE UM SERVIDOR DE ARMAZENAMENTO UTILIZANDO UMA FERRAMENTA DE USO GRATUITO**

Orientador: Prof. Ms. José Rafael Pilan

Artigo científico apresentado à FATEC - Faculdade de Tecnologia de Botucatu, para obtenção do título de Tecnólogo no Curso Superior de Análise e Desenvolvimento de Sistemas.

Botucatu-SP Novembro – 2017

## **ANÁLISE COMPARATIVA DE DESEMPENHO DE UM SERVIDOR DE ARMAZENAMENTO UTILIZANDO UMA FERRAMENTA DE USO GRATUITO**

#### **COMPARATIVE PERFORMANCE ANALYSIS OF A STORAGE SERVER USING AN OPEN SOURCE TOOL**

Dhiovani de Andrade Caetano<sup>1</sup> José Rafael Pilan<sup>2</sup>

#### **RESUMO**

Diversas organizações atuantes no Brasil e no exterior deparam-se com a necessidade de gerenciar informações, pois em aplicações que geram uma grande quantidade de dados é primordial o uso de um sistema de armazenamento de arquivos (chamado de *storage*) de modo que a informação seja armazenada de forma permanente para posteriormente sua recuperação ou consulta. O sistema operacional *FreeNAS* é uma opção para organizações que não desejam aplicar um grande investimento para este tipo de servidor. O *FreeNAS* foi submetido à testes de desempenho em três diferentes formas de execução: virtualizado, físico e sendo executado de um *pen drive*, com o intuito de verificar qual a melhor maneira de utilização, tendo em vista um cenário do qual requisita-se serviços simples de gerenciamento e compartilhamento de arquivos. A partir dos resultados obtidos, é possível notar a eficiência do sistema nas três formas abordadas, mas ainda obtendo um melhor desempenho quando executado em *hardware* físico, concluindo a ideia de que o *FreeNAS* é uma opção viável para organizações que buscam agilidade nos processos e baixo custo, ressaltando que o sistema não requer *hardware* sofisticado para sua perfeita execução.

**Palavras-chave:** Compartilhamento. *FreeNAS.* Desempenho. Baixo custo.

#### **ABSTRACT**

Several organizations in Brazil and abroad are faced with the need to manage information, because in applications that generate a large amount of data, it is essential to use a file storage system (called storage) so that the information is permanently stored for later retrieval or consultation. The FreeNAS operating system is an option for organizations that do not wish to apply a large investment for this type of server. FreeNAS underwent performance testing in three different execution modes: virtualized, physical and running from a thumb drive, in order to verify the best way of using it, considering a scenario from which simple services are requested management and file sharing. From the results obtained, it is possible to notice the efficiency of the system in the three ways, but still obtaining a better performance when executed in physical hardware, concluding the idea that FreeNAS is a viable option for organizations that seek agility in the processes and low cost, emphasizing that the system does not require sophisticated hardware for its perfect execution.

**Key words**: Sharing. *FreeNAS.* Performance. Low cost.

<sup>1</sup>Graduando do Curso Superior de Tecnologia em Análise e Desenvolvimento de Sistemas – Fatec Botucatu. Rua Antônio Deleu, 240 – Vila Santa Luzia, 18606-190, Botucatu – São Paulo, dhioo@outlook.com

²Professor Mestre – Fatec Botucatu, jpilan@fatecbt.edu

### **1. INTRODUÇÃO**

O aumento contínuo da complexidade de tarefas a serem solucionadas, seja qual for a área em questão, junto ao alto custo de recursos especializados tornaram evidente a necessidade de uma tecnologia capaz de oferecer acesso à recursos distribuídos em larga escala (FOSTER et al., 2001). Atualmente, diversas organizações atuantes no Brasil e no exterior - podendo ser de pequeno, médio ou grande porte, deparam-se com a necessidade de gerenciar dados, pois existem uma grande quantidade de aplicações que necessitam de recursos específicos para que detenham o funcionamento esperado.

Sendo a informação um bem que agrega valor à organização, faz-se necessário o uso de recursos de Tecnologia da Informação (TI) de forma apropriada para a administração dos dados e que permita a busca por soluções que desencadeiam resultados satisfatórios com o menor custo possível (ALECRIM, 2008). Dessa forma, ferramentas alternativas vêm ocupando cada vez mais espaço no mercado, principalmente quando se trata de gerenciamento de arquivos.

A busca por soluções para o armazenamento eficiente de dados em máquinas paralelas é um problema que existe praticamente desde o surgimento da computação. Em aplicações que manipulam um grande volume de dados, é comum a necessidade de maior processamento, do qual torna-se primordial o uso de um sistema de armazenamento de arquivos (chamado de *storage*) de modo que a informação seja armazenada de forma permanente para posteriormente sua recuperação ou consulta (AVILA, 2005). Diante disso, é possível notar que o desempenho do sistema de arquivos é um ponto crítico para o funcionamento adequado de uma aplicação como um todo, refletindo também no bom andamento e agilidade dos processos da organização.

Um sistema operacional é um programa que atua como intermediário entre o usuário e o *hardware* de um computador (SILBERSCHATZ, 2000). O propósito de um sistema operacional é fornecer um ambiente no qual o usuário possa executar *softwares* (sequência de instruções escritas em formas de algoritmo a serem interpretadas por um computador com o objetivo de executar tarefas específicas) de maneira a se inteirar com uma *interface* mais "amigável" (TANENBAUM, 2009). Logo, seu principal objetivo é tornar o uso do sistema de computação conveniente, mais adequado ao usuário e então como objetivo secundário, usar o *hardware* do computador de forma mais eficiente (OLIVEIRA, 2010).

Para fins de armazenamento e gerenciamento de dados em rede (interconexão por meio de um sistema de comunicação baseado em transmissões e protocolos de vários computadores com o objetivo de trocar informações e partilhar recursos físicos e lógicos), existem diversas ferramentas *open source* (de uso gratuito) que podem suprir as necessidades de organizações que não pretendem realizar grandes investimentos em ferramentas de gerenciamento para este serviço (CARVALHO et al., 2016). O sistema operacional "*FreeNAS*" é um recurso que pode ser implantado neste caso, sendo uma ferramenta totalmente gratuita, o sistema apresenta grande praticidade, podendo ser utilizado não somente sob *hardware* diretamente, mas também através de ambientes virtualizados e dispositivos de mídia removível *Universal Serial Bus* (*USB*).

Segundo Maziero (2017), um sistema operacional para servidor que fornece serviços à uma [rede de computadores](https://pt.wikipedia.org/wiki/Rede_de_computadores) chamada de [cliente,](https://pt.wikipedia.org/wiki/Cliente) deve permitir a gestão eficiente de grandes quantidades de recursos (disco, memória, processadores), impondo prioridades e limites sobre o uso dos recursos pelos usuários e seus aplicativos. Normalmente um "sistema operacional servidor" – como é chamado, também tem suporte à rede e multiusuários. Seguindo esses conceitos, um servidor que possui como função principal armazenamento e gerenciamento de arquivos, sendo feito isso em rede, é denominado popularmente como "servidor *storage*" que também pode ser nomeado como Sistema de Arquivos Distribuídos (SAD), cuja função é possibilitar o compartilhamento de diretórios de forma transparente através da rede, permitindo a execução de aplicações e sistemas operacionais sem a necessidade de unidade de armazenamento local.

Rezende (2008) afirma que a maior vantagem deste modelo é permitir que os dados sejam requisitados somente quando necessários, podendo ser compartilhados por diversos computadores simultaneamente. Além disso, pode ser obtida redução de custos uma vez que os computadores que acessam as informações pela rede não necessitam de disco rígido e leitores de mídia.

O principal objetivo deste trabalho foi realizar uma análise comparativa de desempenho de um servidor com serviço de s*torage* utilizando o sistema operacional *FreeNAS*. Tendo em vista que a desenvolvedora do sistema enfatiza e recomenda o uso do *FreeNAS* através de um *pen drive*, a análise teve como intuito verificar se existem diferenças de desempenho nas três maneiras em que o sistema pode ser executado. Foram então realizados testes de comparação utilizando um servidor sendo executado diretamente de uma máquina física, utilizando outro servidor sendo executado em uma plataforma para virtualização gratuita e por fim um servidor em execução através de um dispositivo de mídia removível *USB* (*pen drive*). A análise teve como abordagem principal retratar a eficiência

quanto ao armazenamento e compartilhamento em rede e, ainda, verificar o desempenho na transferência e gerenciamento de arquivos.

## **2. MATERIAL E MÉTODOS**

#### **2.1 Definição da Ferramenta Utilizada**

O sistema operacional *FreeNAS*, - onde a palavra "*Free*" traduzida do inglês quer dizer "gratuito" e "*NAS*" *Network Attached Storage* significa "Armazenamento Atrelado à Rede" ou comumente chamado de servidor *storage*, é um servidor desenvolvido pela *iXsystems*, uma empresa privada de tecnologia de computadores americana com sede em *San Jose, Califórnia*, que desenvolve, vende e oferece suporte para produtos e serviços de computação e armazenamento, como o *FreeNAS*, dedicado exclusivamente ao armazenamento, compartilhamento e gerenciamento de arquivos em uma rede de computadores (IXSYTEMS, 2017). O objetivo do sistema operacional *FreeNAS*, de modo sucinto, é simplificar tarefas administrativas complexas para uma base de usuários tão ampla quanto possível. A Figura 1 a seguir mostra sua *interface* original, ou seja, o sistema em sua forma onde é aceita somente a entrada de comandos.

Figura 1: *Interface* do sistema operacional *FreeNAS* em sua plataforma de entrada de comandos

| FreeBSD/amd64 (freenas11.local) (ttyv0)                                                                                                    |
|----------------------------------------------------------------------------------------------------|
| Console setup                                                                                                    |
| 1) Configure Network Interfaces<br>2) Configure Link Aggregation<br>3) Configure VLAN Interface<br>4) Configure Default Route<br>5) Configure Static Routes<br>6) Configure DNS<br>7) Reset Root Password<br>8) Reset to Factory Defaults<br>9) Shell<br>10) System Update (requires networking)<br>11) Reboot<br>12) Shut Down |
| The web user interface is at:                                                                                                    |
| http://151.172.0.193                                                                                                    |
| Enter an option from 1-12:                                                                                                    |

Fonte: Sistema Operacional *FreeNAS*, 2017.

No *FreeNAS*, a comunicação entre o servidor e o cliente é realizada através do endereço *Internet Protocol* (*IP*), como mostrado na Figura 1, o que possibilita uma fácil interação com o usuário em um ambiente gráfico acessado via *browser* (navegador de *internet*). Dentro desta *interface*, são possíveis a criação de volumes e a configuração de permissões em compartilhamentos individuais, configuração de serviços ou execução de atualizações de *software*, dentre outras atividades que podem ser efetuadas neste ambiente. A Figura 2 mostra a *interface* do *FreeNAS* ao ser acessado no ambiente gráfico utilizando como máquina cliente o sistema operacional *Linux Ubuntu*, após o usuário ter efetuado *login* no sistema.

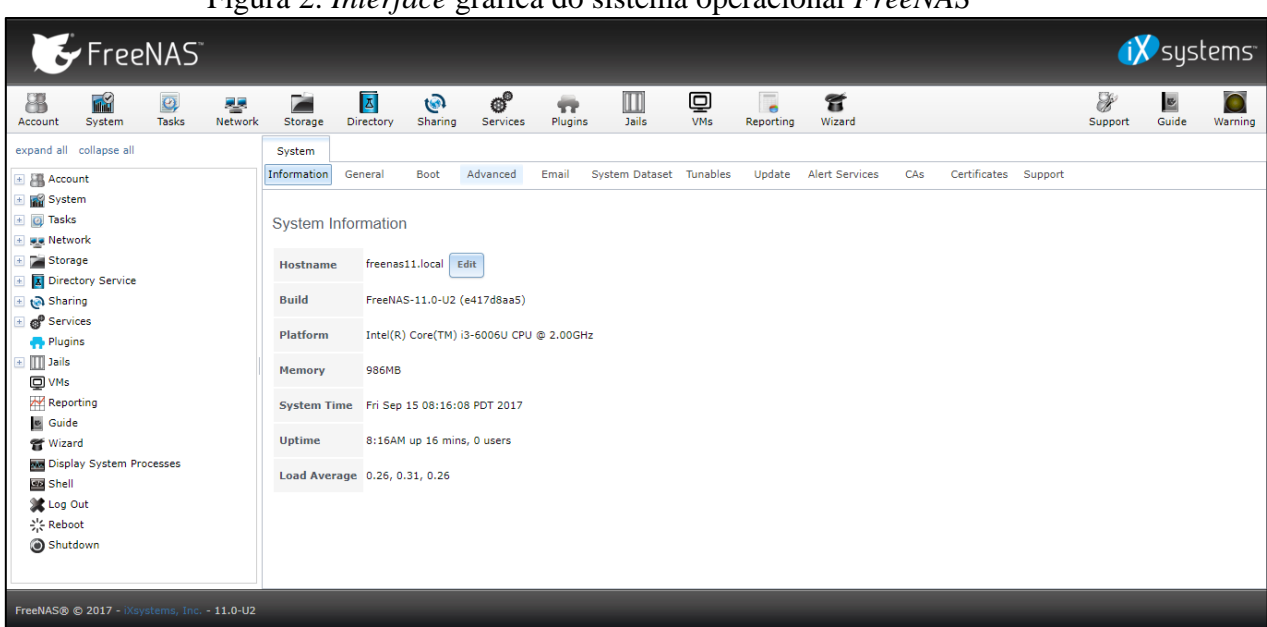

Figura 2: *Interface* gráfica do sistema operacional *FreeNAS*

Fonte: Sistema Operacional *FreeNAS* (acessado pelo *browser* do *Linux Ubuntu*), 2017.

#### **2.2 Informações Técnicas da Ferramenta**

O *FreeNAS* é baseado em *Berkeley Software Distribution (BSD)* com suporte à: *Common Internet File System* (*CIFS), File Transfer Protocol (FTP)* ou Protocolo de Transferência de Arquivos, *Networking File System (NFS)* - [sistema de arquivos](https://pt.wikipedia.org/wiki/Sistema_de_ficheiros) padrão para *Windows* e seus derivados, *RSYNC* (um utilitário amplamente usado para manter cópias de um arquivo em dois sistemas de computadores ao mesmo tempo e é normalmente encontrado em sistemas do tipo *Unix* e em funções como um programa de sincronização de arquivos e transferência de arquivos), protocolos como: *Apple Filing Protocol (AFP*), *Internet Small Computer System Interface (ISCSI)*, *smart* (conecta todos os tipos de dispositivos eletrônicos entre si através da internet), autenticação local de usuários: *Redundant Array of Independent* 

*Disks (RAID)* ou Conjunto Redundante de Discos Independentes (0,1,5) via *software* e com uma configuração baseada em *internet*. Usa menos que 64MB de espaço para a instalação em um *[CompactFlash](https://pt.wikipedia.org/wiki/CompactFlash)* (um padrão de [cartões de memória](https://pt.wikipedia.org/wiki/Cart%C3%A3o_de_mem%C3%B3ria) criada pela empresa de tecnologia *[SanDisk](https://pt.wikipedia.org/wiki/SanDisk)* em 1994), [disco rígido](https://pt.wikipedia.org/wiki/Disco_r%C3%ADgido) ou *pen [drive](https://pt.wikipedia.org/wiki/USB_flash_drive) [USB](https://pt.wikipedia.org/wiki/Universal_Serial_Bus)*. O sistema operacional é atualmente distribuído em forma de [imagem](https://pt.wikipedia.org/wiki/Imagem_ISO) *ISO* e [código fonte](https://pt.wikipedia.org/wiki/C%C3%B3digo_fonte) aberto (IXSYSTEMS, 2017).

#### **2.3 Descrição de** *Hardware* **Utilizado**

Como especificado, o sistema operacional *FreeNAS* foi submetido à testes sendo executado diretamente através de uma máquina física, sendo executado também através de um ambiente virtualizado e por fim sendo executado através de um dispositivo de mídia removível. A máquina usada como "cliente" (máquina que recebe serviços do servidor) para todos os testes nas três formas abordadas, sendo ela física, dispõe-se das seguintes configurações mostradas na Tabela 1.

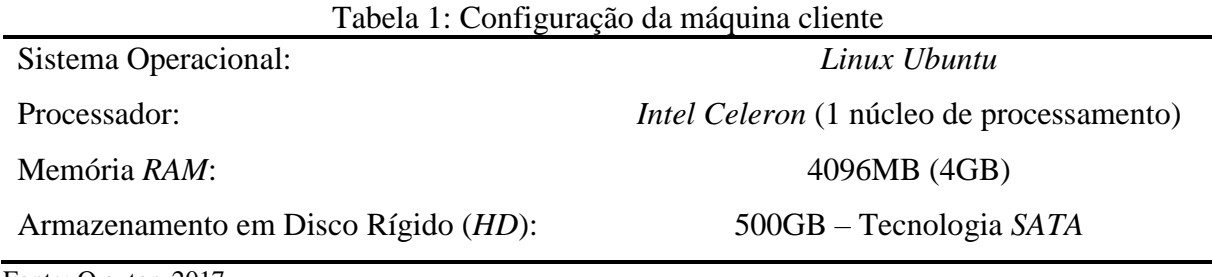

Fonte: O autor, 2017.

Para a realização da análise comparativa abordando o uso do *FreeNAS* sendo executado de uma máquina física, a mesma se apresenta com as seguintes configurações mostradas na Tabela 2.

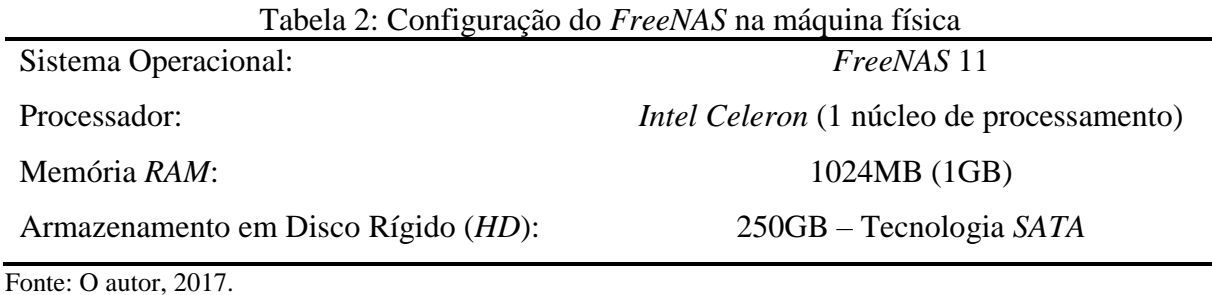

A Tabela 3 a seguir mostra a configuração do *FreeNAS* na plataforma para virtualização de uso gratuito *Oracle VM VirtualBox*.

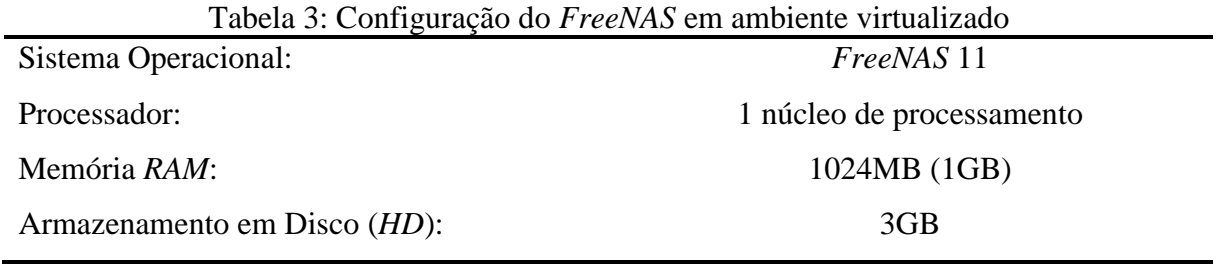

Fonte: O autor, 2017.

Para a execução do *FreeNAS* em um dispositivo de mídia removível foi utilizado um *pen drive* com 4GB de armazenamento da marca *Kingston*.

É importante ressaltar que para uma análise de comparação mais precisa, foram utilizadas as configurações de *hardware* mais próximas possíveis nas três formas abordadas.

#### **2.4 Metodologia Empregada**

Tendo em vista que o serviço a ser comparado é o serviço de compartilhamento de arquivos do servidor *storage*, levou-se em consideração a quantidade de arquivos a ser compartilhada ou transferida (volume de dados) e a velocidade de transferência desses arquivos nas três formas abordadas para a análise. Os testes foram efetuados compartilhando arquivos da máquina cliente para o servidor *FreeNAS* contendo 1GB de armazenamento, computando o tempo de "espera" da transferência nas três formas abordadas, ou seja, servidor físico, servidor virtual e servidor sendo executado de um *pen drive*. O comando utilizado para abstrair essas informações foi o comando "*time*" como prefixo antes do comando de cópia de diretórios "*scp"* no terminal do *Linux Ubuntu*. A Figura 3 abaixo representa um esquema ilustrativo da realização dos testes.

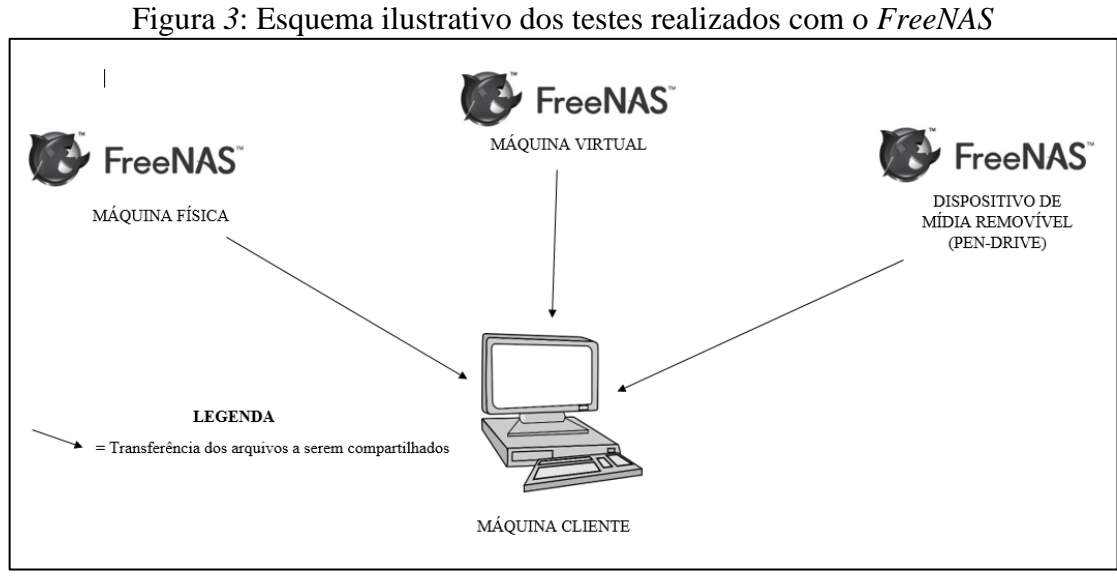

Fonte: O autor, 2017.

A elaboração da análise comparativa tem por finalidade englobar também o quanto de processamento e de memória principal (*RAM*) foi utilizado em cada uma das três formas abordadas e qual tecnologia se apresenta mais viável em termos de rapidez, eficiência e custo, tendo em vista um cenário do qual se requere serviços simples de gerenciamento e compartilhamento de arquivos. Para abstrair informações de processamento e memória principal foi utilizado o comando "*top"* no terminal do *Linux Ubuntu*.

#### **3. RESULTADOS E DISCUSSÃO**

A partir da análise comparativa efetuada, foi possível obter resultados quanto ao tempo de transferência dos arquivos compartilhados na rede e também o quanto de processamento e memória *RAM* (em porcentagem) foram utilizados durante a transferência dos arquivos.

A Figura 4 a seguir mostra os parâmetros de processamento e memória principal da máquina cliente antes dos testes serem realizados, somente com o servidor *FreeNAS* sendo executado no *browser* de *internet*.

| usus serem realizados |              |    |          |                       |                       |                |                  |             |                                       |
|-----------------------|--------------|----|----------|-----------------------|-----------------------|----------------|------------------|-------------|---------------------------------------|
|                       | PID USUARIO  | PR | ΝI       | <b>VIRT</b>           | <b>RES</b>            | SHR S          | <b>%CPU %MEM</b> |             | TIME+ COMMAND                         |
|                       | 893 root     | 20 | $\theta$ | 417912                | 83012                 | 55648 S        |                  | $2,0$ $2,4$ | $0:33.67$ Xorg                        |
|                       | 1943 cliente | 20 |          | 0 2038256 261880      |                       | 98372 S        | 1.0              | 7,5         | $4:43.08$ firefox                     |
|                       | 2515 cliente | 20 | Θ        | 670736                | 36580                 | 29064 S        |                  |             | $0.7 - 1.1 - 0.03.80$ gnome-terminal- |
|                       | 2621 cliente | 20 | 0        | 48960                 | 3944                  | 3332 R         | 0,7              | 0,1         | $0:01.00$ top                         |
|                       | 778 root     | 20 | $\theta$ | 157304                | 25548                 | 13836 S        | 0.3              | 0,7         | $0:00.63$ snapd                       |
|                       | 1 root       | 20 | $\theta$ | 119744                | 5912                  | 3996 S         | 0.0              | 0,2         | $0:02.36$ systemd                     |
|                       | 2 root       | 20 | $\theta$ | O                     | O                     | 0 <sup>5</sup> | 0.0              | 0.0         | 0:00.00 kthreadd                      |
|                       | 4 root       |    | $0 - 20$ | $\boldsymbol{\Theta}$ | $\boldsymbol{\Theta}$ | 0 <sup>5</sup> | 0.0              | 0.0         | 0:00.00 kworker/0:0H                  |
|                       | 6 root       | 20 | $\theta$ | $\boldsymbol{\Theta}$ | $\boldsymbol{\Theta}$ | 0 <sup>5</sup> | 0.0              | 0,0         | $0:00.12$ ksoftirgd/0                 |
|                       | 7 root       | 20 | 0        | 0                     | $\boldsymbol{\Theta}$ | 0 <sup>5</sup> | 0.0              | 0,0         | $0:01.06$ rcu sched                   |

Figura 4: Parâmetros de processamento e memória principal da máquina cliente antes dos testes serem realizados

Fonte: O autor, 2017.

Nesta imagem, é possível observar que a *Central Processing Unit* (*CPU)* ou Unidade Central de Processamento está 1,0% sendo utilizada e a memória principal do sistema está 7,5% em uso, sendo esses parâmetros referentes ao navegador em execução.

O primeiro teste realizado foi utilizando o *FreeNAS* em ambiente virtualizado (hospedado em uma máquina física *Windows* 10). Foi transferido um diretório chamado "teste" contendo 1GB de armazenamento da máquina cliente para o servidor *FreeNAS*. O teste foi realizado três vezes para que se possam obter resultados com maior abrangência e precisão. A Figura 5 ilustra o tempo da taxa de transferência deste diretório no primeiro teste e a porcentagem de processamento e de memória principal durante a transferência dos arquivos.

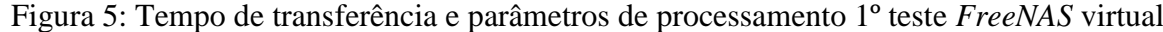

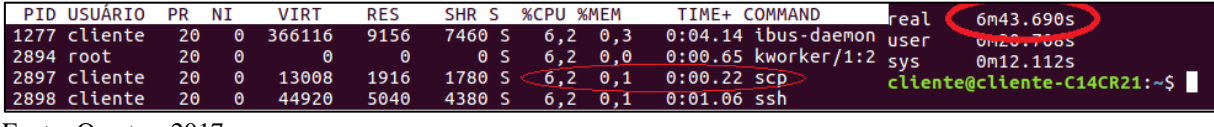

Fonte: O autor, 2017.

É possível observar então um tempo real de 6 minutos e 43 segundos de transferência aproximadamente. O uso da *CPU* está em 6,2% e a memória principal está 0,1% em utilização. A Figura 6 mostra as mesmas informações no segundo teste.

Figura 6: Tempo de transferência e parâmetros de processamento 2<sup>°</sup> teste *FreeNAS* virtual<br>
PID USUARIO PR NI VIRT RES SHR S %CPU %MEM TIME+ COMMAND real (7m35.8845)  $|_{real}$ 7m35.884s

| sopo celence ao o 40,000 podo papa n'illo vil vivolopicop |  |  |  | 2970 root 20 0 0 0 0 5 5,9 0,0 0:01.14 kworker/u4:2 sys<br>$-3044$ cliente $-20$ $-0$ $-13008$ $-1980$ $-1848$ S $<$ 5.9 $-0.1$ $-0.00$ .23 scp $>$ | luser | $0$ mzu.1805<br>Om14.208s<br>cliente@cliente-C14CR21:~\$ |  |
|-----------------------------------------------------------|--|--|--|----------------------------------------------------------------------------------------------------|-------|----------------------------------------------------------|--|
|                                                           |  |  |  |                                                                                                    |       |                                                          |  |

Fonte: O autor, 2017.

O tempo de transferência foi de 7 minutos e 35 segundos aproximadamente. A *CPU* foi 5,9% utilizada e a memória principal estava 0,1% em uso. A Figura 7 exibe as informações agora no terceiro teste.

Figura 7: Tempo de transferência e parâmetros de processamento 3º teste *FreeNAS* virtual

| PID USUARIO         | <b>PR</b> | ΝI        | <b>VIRT</b> | <b>RES</b>      |                                  | SHR S %CPU %MEM | TIME+ COMMAND                                                 | Estudo Caso 4.pdf           |
|---------------------|-----------|-----------|-------------|-----------------|----------------------------------|-----------------|---------------------------------------------------------------|-----------------------------|
| 3345 cliente        | 20        | o         | 44920       | 5220            |                                  | 4560 R 6.0 0.2  | 0:00.76 ssh                                                   | Estudo Caso 5.pdf           |
| 3333 root           | 20        | ം ക       | $\bullet$   | $\Theta$        |                                  | $0 S$ 2.6 0.0   | $0:00.40$ kworker/1:0                                         | Estudo Caso 1.pdf           |
| 1519 cliente        | - 20      |           |             |                 | 0 1509180 137392 65592 S 1,0 3,9 |                 | $1:15.60$ compiz                                              | Estudo Caso 6.pdf           |
| 16 root             | 20        | - 0       | $-0$        | $\sim$ 0 $\sim$ |                                  | $0.5$ 0.7 0.0   | $0:16.86$ ksoftirgd/1                                         |                             |
| 874 root            | 20        | - 0       |             |                 |                                  |                 | 373724 93084 64244 S 0,3 2,7 1:03.28 Xorg                     | 10m32.568s<br>real          |
| 1272 cliente        | <b>20</b> | - 0       | 39920       |                 |                                  |                 | 320 12 S 0,3 0,0 0:00.63 upstart-dbus-br <sub>user</sub>      | <b>OMZU.JOOS</b>            |
| 2687 cliente        | 20        | $\theta$  |             |                 |                                  |                 | 675836 43552 29612 S $0,3$ 1, $3$ 0:22.39 gnome-terminal- sys | 0m15.156s                   |
| 3344 cliente        | 20        | $\bullet$ | 13008       | 1876            | 1744 S $\bigcirc$ 0.3 0.1        |                 | $0:00.04$ SCD                                                 | cliente@cliente-C14CR21:~\$ |
| <b>3350 cliente</b> | 20        | - 0       | 48960       | 3988            |                                  |                 | 3356 R 0,3 0,1 0:00.02 top                                    |                             |

Fonte: O autor, 2017.

A transferência levou em torno de 10 minutos e 32 segundos para terminar. A utilização da *CPU* foi de 0,3% e de memória principal 0,1%.

Calculando uma média simples do tempo de transferência nos três testes realizados, através da fórmula (t1+t2+t3) /3= (6,43+7,35+10,32) /3=24,41/3=8,03. Obtem-se o resultado de aproximadamente 8 minutos e 0,3 segundos, onde "t1" representa o tempo no teste 1, "t2", o tempo no teste 2 e "t3" o tempo no teste 3. Calculando uma média simples do uso da *CPU* através da fórmula (p1+p2+3) /3= (6,2+5,9+0,3) /3=12,4/3=4,1. Obtem-se o resultado de aproximadamente 4,1% de processamento, onde "p1" representa o processamento no teste 1, "p2", o processamento no teste 2 e "p3" o processamento no teste 3. Calculando também uma média simples do uso de memória principal através da fórmula (m1+m2+m3) /3= (0,1+0,1+0,1) /3=0,3/3=0,1. Obtem-se o resultado de aproximadamente 0,1% do uso de memória principal,

onde "m1" representa a memória utilizada no teste 1, "m2", a memória utilizada no teste 2 e "m3", a memória utilizada no teste 3.

Em seguida, foi realizado o teste com o *FreeNAS* sendo executado de *hardware* físico, o mesmo diretório contendo 1GB de armazenamento foi transferido da máquina cliente para o servidor *FreeNAS* sendo esta ação repetida três vezes. A Figura 8 ilustra o tempo da transferência dos arquivos e os parâmetros de processamento durante a transferência do diretório.

Figura 8: Tempo de transferência e parâmetros de processamento 1º teste *FreeNAS* máquina  $f_{\text{f}}$   $\vdots$ 

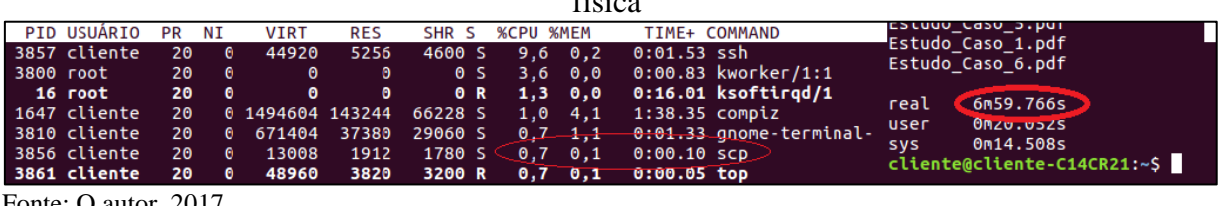

Fonte: O autor, 2017.

É possível observar então um tempo real de 6 minutos e 59 segundos de transferência aproximadamente. O uso da *CPU* está em 0,7% e a memória principal está 0,1% em utilização. A Figura 9 mostra as mesmas informações no segundo teste.

Figura 9: Tempo de transferência e parâmetros de processamento 2º teste *FreeNAS* máquina física

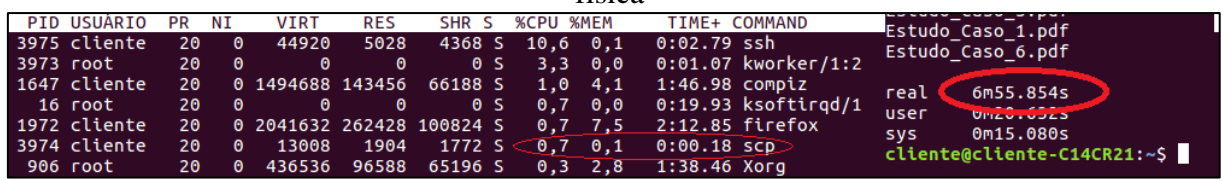

Fonte: O autor, 2017.

O tempo de transferência foi de 6 minutos e 55 segundos aproximadamente. A *CPU* foi 0,7% utilizada e a memória principal estava 0,1% em uso. A Figura 10 exibe as informações agora no terceiro teste.

Figura 10: Tempo de transferência e parâmetros de processamento 3º teste *FreeNAS* máquina física

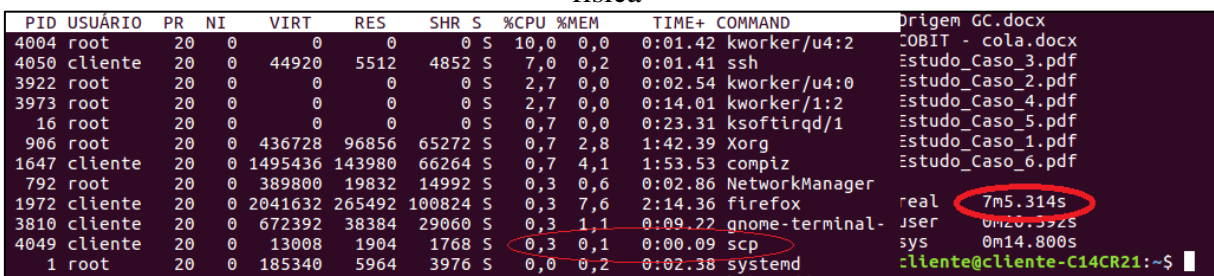

Fonte: O autor, 2017.

A transferência levou em torno de 7 minutos e 50 segundos para terminar. A utilização da *CPU* foi de 0,3% e de memória principal 0,1%.

Calculando uma média simples do tempo de transferência nos três testes realizados, através da fórmula (t1+t2+t3) /3= (6,59+6,55+7,50) /3=20,64/3=6,88. Obtem-se o resultado de aproximadamente 7 minutos, onde "t1" representa o tempo no teste 1, "t2", o tempo no teste 2 e "t3" o tempo no teste 3. Calculando uma média simples do uso da *CPU* através da fórmula (p1+p2+3) /3= (0,7+0,7+0,3) /3=1,7/3=0,5. Obtem-se o resultado de 0,5% de processamento, onde "p1" representa o processamento no teste 1, "p2", o processamento no teste 2 e "p3" o processamento no teste 3. Calculando também uma média simples do uso de memória principal através da fórmula (m1+m2+m3) /3= (0,1+0,1+0,1) /3=0,3/3=0,1. Obtem-se o resultado de aproximadamente 0,1% do uso de memória principal, onde "m1" representa memória utilizada no teste 1, "m2", a memória utilizada no teste 2 e "m3" a memória utilizada no teste 3.

Por fim, o teste foi efetuado com o *FreeNAS* sendo executado diretamente de um *pendrive*, para que isso seja possível, basta escolher o dispositivo *USB* no momento da instalação em que se pede o disco onde o sistema deverá ser instalado. A Figura 11 mostra como é realizado este processo.

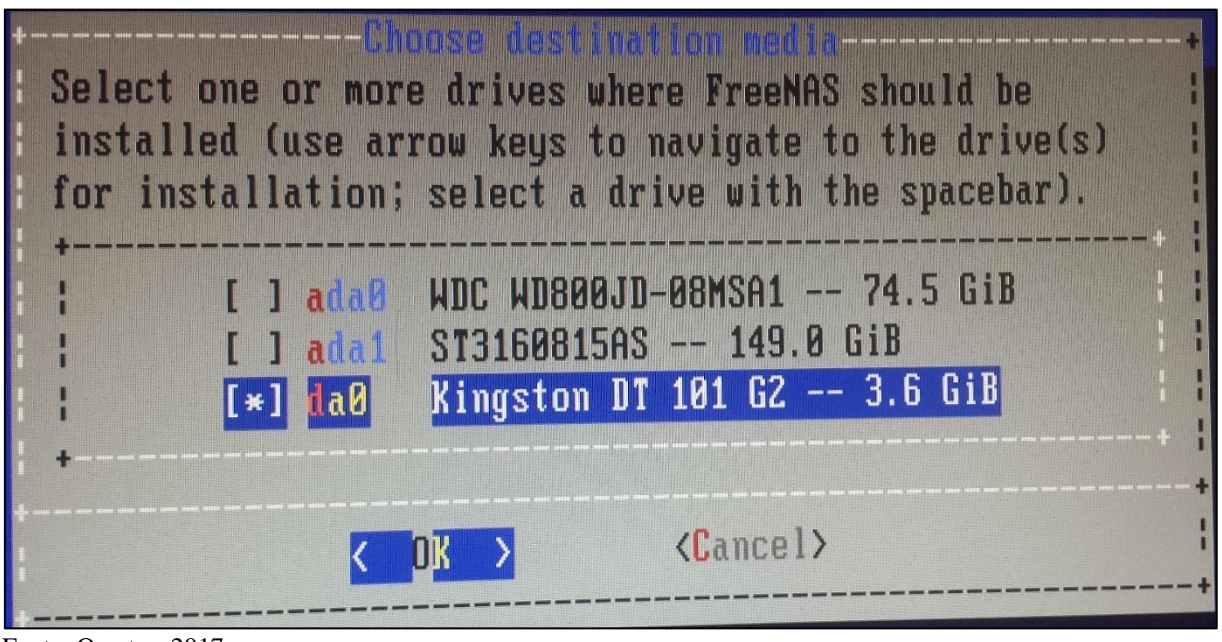

Figura 11: Escolha do dispositivo *USB* para instalação do *FreeNAS*

Fonte: O autor, 2017.

É possível observar então que o dispositivo de mídia removível *Kingston* contendo 3.6GB de espaço livre reconhecido foi escolhido para instalação do sistema.

O mesmo diretório contendo 1GB de armazenamento foi transferido da máquina cliente para o servidor *FreeNAS* sendo a ação repetida novamente três vezes. A Figura 12 a seguir mostra o tempo de transferência dos arquivos e os parâmetros de processamento durante a transferência.

Figura 12: Tempo de transferência e parâmetros de processamento 1º teste *FreeNAS* dispositivo de mídia removível *USB*

| PID USUÁRIO PR NI      VIRT |  |  | RES SHR S %CPU %MEM TIME+ COMMAND                                  |                                                          | $real < 6$ m19.167s         |
|-----------------------------|--|--|--------------------------------------------------------------------|----------------------------------------------------------|-----------------------------|
|                             |  |  |                                                                    | 2084 root 20 0 0 0 0 5 10,0 0,0 0:04.13 kworker/1:0 user | 0M12.240S                   |
|                             |  |  |                                                                    | 16 root 20 0 0 0 0 0 0 0 0.0 0.03.37 ksoftingd/1 sys     | 0m42.624s                   |
|                             |  |  | 2235 cliente 20 0 13008 1860 1724 S $\bigcirc$ 8,6 0,1 0:02.11 scp |                                                          | cliente@cliente-C14CR21:~\$ |
|                             |  |  | 2236 cliente 20 0 44920 5308 4648 S 7.3 0.2 0:03.05 ssh            |                                                          |                             |

Fonte: O autor, 2017.

É possível observar então um tempo real de 6 minutos e 19 segundos de transferência aproximadamente. O uso da *CPU* está em 8,6% e a memória principal está 0,1% em utilização. A Figura 13 mostra as mesmas informações no segundo teste.

Figura 13: Tempo de transferência e parâmetros de processamento 2º teste *FreeNAS* dispositivo de mídia removível *USB*

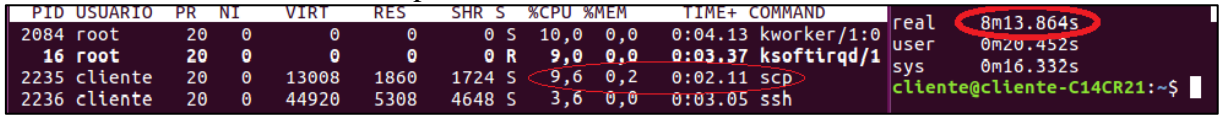

Fonte: O autor, 2017.

O tempo de transferência foi de 8 minutos e 13 segundos aproximadamente. A *CPU* foi 9,6% utilizada e a memória principal estava 0,2% em uso. A Figura 14 exibe as informações agora no terceiro teste.

Figura 14: Tempo de transferência e parâmetros de processamento 3º teste *FreeNAS* dispositivo de mídia removível *USB*

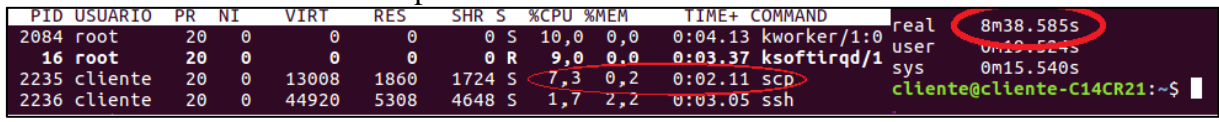

Fonte: O autor, 2017.

Calculando uma média simples do tempo de transferência nos três testes realizados, através da fórmula (t1+t2+t3) /3= (6,19+8,13+8,38) /3=22,70/3=7,56. Obtem-se o resultado de 7 minutos e 56 segundos, onde "t1" representa o tempo no teste 1, "t2", o tempo no teste 2 e "t3" o tempo no teste 3. Calculando uma média simples do uso da *CPU* através da fórmula (p1+p2+3) /3= (8,6+9,6+7,3) /3=25,5/3=8,5. Obtem-se o resultado de 8,5% de processamento, onde "p1" representa o processamento no teste 1, "p2", o processamento no teste 2 e "p3" o processamento no teste 3. Calculando também uma média simples do uso de memória principal através da fórmula  $(m1+m2+m3)$  /3=  $(0,1+0,2+0,2)$  /3=0,5/3=0,16. Obtem-se o resultado arredondado de aproximadamente 0,2% do uso de memória principal, onde "m1" representa memória utilizada no teste 1, "m2", a memória utilizada no teste 2 e "m3" a memória utilizada no teste 3.

A Tabela 4 a seguir mostra uma relação dos resultados obtidos nos testes com *FreeNAS* nas três formas abordadas, considerando apenas as médias calculadas para a análise.

|                                     | <i>FreeNAS</i> Virtual | <i>FreeNAS</i> Físico | <b>FreeNAS USB</b> |
|-------------------------------------|------------------------|-----------------------|--------------------|
| Tempo de<br>Transferência:          | 8,03 minutos           | 7 minutos             | 7,56 minutos       |
| Utilização da CPU:<br>Utilização de | 4,1%                   | 0.5%                  | 8.5%               |
| Memória Principal:                  | 0.1%                   | 0.1%                  | 0.2%               |

Tabela 4: Resultados obtidos a partir dos testes realizados com o *FreeNAS*

Fonte: O autor, 2017.

A partir das informações obtidas, é possível notar que o sistema operacional *FreeNAS* apesar de apresentar bons resultados nas três diferentes formas abordadas, ainda mostra-se mais eficiente quando executado em *hardware* físico, tendo em vista que o tempo da taxa de transferência dos arquivos obteve uma média menor em relação às outras formas abordadas para análise, o mesmo pode ser dito em relação ao processamento utilizado para transferência (uso da *CPU*) e a memória principal utilizada, parâmetros estes que também mostraram-se mais baixos que as demais formas abordadas.

Organizações que visam ter melhoria em seus orçamentos com tecnologia, seja com suporte, manutenção ou servidores físicos dedicados à um serviço específico, abrem espaço para suas próprias soluções de armazenamento doméstico (DIANA; GEROSA, 2010). O *FreeNAS* é uma tecnologia nova no mercado e já está sendo utilizado por diversas organizações multinacionais para otimização de processos relacionados à armazenamento em rede, tendo em vista a praticidade que o mesmo oferece (ALMEIDA, 2014). Quando executado através de um *pen drive* (como é recomendado pela desenvolvedora) ou virtualizado, apresenta um menor custo à organização, embora não seja mais eficiente em termos de processamento do que quando executado em *hardware* físico.

#### **4. CONCLUSÕES**

Com base nos resultados obtidos e perante a análise realizada, é possível afirmar que o sistema operacional *FreeNAS* é uma solução viável para organizações que não desejam ter altos custos com um servidor para armazenamento e gerenciamento de arquivos em rede e ao mesmo tempo buscam maior agilidade e praticidade para tal serviço, considerando um cenário do qual requisita-se serviços simples de gerenciamento e compartilhamento de arquivos, levando em conta a praticidade que o mesmo oferece, podendo exercer resultados satisfatórios em ambiente virtualizado e também sendo executado diretamente de um *pen drive*, formas estas que apresentam baixo custo, tendo em vista o aproveitamento de *hardware*. Mesmo sendo mais eficiente quando executado em uma máquina física, o *FreeNAS* não requer uma configuração de *hardware* sofisticada, pois tendo como base a análise desenvolvida, o *FreeNAS* exerceu com êxito sua função em *hardware* de baixo nível, o que também não oferece alto custo para organizações que desejam aderi-lo.

## **REFERÊNCIAS**

ALECRIM, E**. O que é Tecnologia da Informação (TI)?** Infowester, 2008. Disponível em: <http://www.infowester.com/col150804.php >. Acesso em: 20 jul. 2017.

ALMEIDA, M. **Relatório de Projeto**–**Virtualização de Servidores**. 2014. Disponível em:< http://bdigital.ipg.pt/dspace/bitstream/10314/2002/1/Miguel%20Almeida\_1010314.pdf>. Acesso em: 25 set. 2017.

AVILA, R. B. **Uma Proposta de distribuição do servidor de arquivos em clusters**. 2005. Disponível em: <http://www.lume.ufrgs.br/bitstream/handle/10183/5679/000473827.pdf?...1>. Acesso em: 25 ago. 2017.

CARVALHO; et al. **Modelagem e detecção de falhas em soluções para armazenamento seguro em nuvens usando redes de petri coloridas: um estudo de caso**. In: Proceedings of the 34th Brazilian Symposium on Computer Networks and Distributed Systems (SBRC)-14th Cloud Computing and Applications Workshop (WCGA). 2016. p. 17-30. Disponível em: <http://sbrc2016.ufba.br/downloads/WCGA/154447\_1.pdf>. Acesso em: 1 set 2017.

DIANA, M.; GEROSA, M, A. **Nosql na web 2.0: Um estudo comparativo de bancos nãorelacionais para armazenamento de dados na web 2.0. In: IX Workshop de Teses e Dissertações em Banco de Dados.** 2010. Disponível em: < http://www.lbd.dcc.ufmg.br/colecoes/wtdbd/2010/sbbd\_wtd\_12.pdf>. Acesso em: 29 set. 2017.

FOSTER, I.; KESSELMAN, C.; TUECKE, S. (2001). **The anatomy of the grid: Enabling scalable virtual organizations. Lecture Notes in Computer Science**, v.2150.

IXSYSTEMS, FreeNAS. 2017. Disponível em: <http://www.freenas.org/about/features/>. Acesso em: 30 ago. 2017.

MAZIERO, A. C**. Sistemas Operacionais: Conceitos e Mecanismos**. 2017. Disponível em: < http://wiki.inf.ufpr.br/maziero/lib/exe/fetch.php?media=so:so-livro.pdf>. Acesso em: 10 ago. 2017.

OLIVEIRA, R. S; CARISSIMI, S. A.; TOSCANI, S. S. **Sistemas Operacionais**. 5 ed. Porto Alegre, RS. Bookman: UFRGS, 2010. p. 22-25.

REZENDE, Evandro da Silva. **Modelo estrutural para compartilhamento de arquivos peerto-peer.** 2009. Disponível em: <https://repositorio.unesp.br/bitstream/handle/11449/98698/rezende\_es\_me\_sjrp.pdf?sequenc e=1&isAllowed=y>. Acesso em: 15 ago. 2017.

SILBERSCHATZ A. **Sistemas Operacionais: Conceitos e Aplicações**. 1 ed. Rio de Janeiro – RJ. Campus, 2000. p. 3-5.

TANENBAUM, S. A. **Sistemas Operacionais Modernos.** 3 ed. São Paulo – SP. Pearson Prentice Hall, 2009. p. 58 – 62.

#### **ANEXO A - DIRETRIZES PARA OS AUTORES – REVISTA TEKHNE E LOGOS**

## **1. SUBMISSÃO DOS TRABALHOS**

Deverá ser encaminhada uma declaração de anuência, com nome completo, endereços institucionais e e-mails e as assinaturas de todos os autores, bem como o nome do autor indicado para correspondência, a qual será anexada em "documentos suplementares" no portal da Revista *Tekhne e Logos.*

O trabalho deve ser acompanhado, se for o caso, de uma declaração de conflito de interesses na qual conste o tipo de conflito.

Todas as instituições patrocinadoras da pesquisa devem ser mencionadas no trabalho.

Toda pesquisa envolvendo seres humanos ou animais deve ter aprovação prévia do Comitê de Ética da instituição de origem. Nesses casos, o número do protocolo no Comitê de Ética deve ser mencionado no trabalho.

As normas da Revista Tekhne e Logos podem sofrer alterações, portanto não deixe de consultá-las antes de fazer a submissão de um artigo. Elas são válidas para todos os trabalhos submetidos neste periódico.

Lembre-se que SE as normas da revista não forem seguidas rigorosamente, seu trabalho não irá tramitar

#### **2. FORMA E PREPARAÇÃO DOS MANUSCRITOS**

Na primeira versão do artigo submetido, os nomes dos autores e a nota de rodapé deverão ser omitidos. Somente na versão final o artigo deverá conter o nome de todos os autores com identificação em nota de rodapé

O manuscrito submetido para publicação deverá digitado em processador de texto em formato DOCX, encaminhado via eletrônica (http://www.fatecbt.edu.br/seer) obedecendo as especificações a seguir:

Papel: Formato A4

Espaçamento do texto: em coluna simples, com espaço entre linhas de 1,5

Margens: 3,0 cm de margens esquerda e superior e margens direita e inferior com 2,0 cm, orientação retrato

Fonte: Times New Roman, tamanho 12.

Parágrafos: 1,25 cm.

Número de páginas: até 15 (quinze) páginas, numeradas consecutivamente, incluindo as ilustrações.

Tabelas: devem fazer parte do corpo do artigo e ser apresentadas no módulo tabela do Word. Essas devem ser elaboradas apenas com linhas horizontais de separação no cabeçalho e ao final das mesmas, evitando o uso de palavras em negrito e coloridas, as quais devem ser ajustadas automaticamente à janela. O título deve ficar acima e centralizado. Se o trabalho for redigido em inglês ou espanhol, deve vir também redigido em português. Exemplo de citações no texto: Tabela 1. Exemplos de citações no título: Tabela 1. Investimento econômicofinanceiro (sem ponto no final após o texto). O título deve ficar acima e centralizado, redigido na fonte Times New Roman, tamanho 12. Em tabelas que apresentam a comparação de médias, segundo análise estatística, deverá haver um espaço entre o valor numérico (média) e a letra. As unidades deverão estar entre parêntesis.

Gráficos, Figuras e Fotografias: devem ser apresentados em preto e branco ou em cores (se necessário), nítidos e com contraste, inseridos no texto após a citação dos mesmos, com resolução de 300 dpi. Se o trabalho for redigido em inglês ou espanhol, deve vir também redigido em português. Exemplo de citações no texto: Figura 1. Exemplos de citações no título: Figura 1. Investimento econômico-financeiro (sem ponto no final após o texto). O título deve ficar acima e centralizado, redigido na fonte Times New Roman, tamanho 12(doze).

Fórmulas: deverão ser feitas em processador que possibilite a formatação para o programa Microsoft Word, sem perda de suas formas originais e devem ser alinhadas à esquerda e numeradas sequencialmente à direita

Nomes científicos: devem ser escritos por extenso e em itálico.

#### **3. ESTRUTURA E ORGANIZAÇÃO**

#### **3.1 ARTIGO ORIGINAL**

O artigo deve ser apresentado na seguinte sequência:

Título: no idioma português com no máximo, 15 (quinze) palavras em letras maiúsculas e em negrito

Título: no idioma inglês com, no máximo, 15 (quinze) palavras em letras maiúsculas e em negrito.

Autores: até 5 (cinco), por extenso, posicionados logo abaixo do título em inglês ou em português (a depender do idioma do trabalho), com chamada para nota de rodapé da primeira página, com as seguintes informações: formação, titulação e instituição a que o autor está filiado, seguido do endereço, CEP, cidade, estado e endereço de e-mail, sem nenhuma sigla.

Resumo: apresentando em folha à parte, deve condensar, em um único parágrafo, o conteúdo, expondo objetivos, materiais e métodos, os principais resultados e conclusões em não mais do que 250 palavras. A palavra RESUMO deve ser redigida em letras maiúsculas e centralizada.

Palavras-chave: no mínimo de 3 (três) e no máximo de 5 (cinco) termos. Não devem repetir os termos que se acham no título, podem ser constituídas de expressões curtas e não só de palavras e devem ser separadas por ponto em ordem alfabética.

Abstract: além de seguir as recomendações do resumo, não ultrapassando 250 palavras, deve ser uma tradução próxima do resumo. A palavra ABSTRACT deve ser redigida em letras maiúsculas e centralizada.

Key words: representam a tradução das palavras-chave para a língua inglesa.

Introdução: Deve ocupar, preferencialmente, no máximo duas páginas, apresentando o problema científico a ser solucionado e sua importância (justificativa para a realização do trabalho), e estabelecer sua relação com resultados de trabalhos publicados sobre o assunto a ser pesquisado. O último parágrafo deve expressar o objetivo, de forma coerente com o constante no Resumo. Esta seção não pode ser dividida em subtítulos.

Material e Métodos: Esta seção pode ser dividida em subtítulos, indicados em negrito. Deve ser redigida com detalhes para que o trabalho possa ser repetido por outros pesquisadores, evidenciando e referenciando a metodologia empregada para a realização da pesquisa e da informação sobre os métodos estatísticos e as transformações de dados.

Resultados e Discussão: Podem ser divididas em subseções, com subtítulos concisos e descritivos. O texto dos Resultados e discussões devem ser discutidos e interpretados à luz da literatura, não apresentando os mesmos resultados das tabelas e figuras.

Conclusões: não devem ser vastas e discursivas, sendo necessário apresentá-las com coerência aos objetivos propostos. Deve ser capaz de evidenciar a solução de seu problema por meio dos resultados obtidos.

### **3.2 ARTIGOS DE REVISÃO**

Os artigos de revisão bibliográfica deverão conter: Título (português e inglês), resumo com palavras-chave e abstract com key words. Introdução; Desenvolvimento do assunto com discussão que deverão ser apresentados em tópicos; Considerações finais e Referências. Deverão conter no máximo 15 páginas.

As demais normas são as mesmas utilizadas para artigos originais.

Agradecimentos: facultativo.

### **4. CITAÇÕES NO TEXTO**

As citações de autores no texto são conforme os seguintes exemplos:

a) Joaquim (2005) ou (JOAQUIM, 2005)

b) Joaquim e Silva (2010) ou (JOAQUIM; SILVA, 2010)

c) Havendo mais de três autores, é citado apenas o sobrenome do primeiro, seguido de et al. (não itálico): Rossi et al. (2008) ou (ROSSI et al., 2008).

## **5. REFERÊNCIAS**

No artigo deve existir no mínimo dez (10) referências

Devem seguir a NBR 6022, 6021, 6023, 10520, 6028, 6024 da ABNT. Recomenda-se que 70% das referências tenham sido publicadas nos últimos 5 anos e também que 50% sejam de periódicos científicos, apresentadas da seguinte maneira:

a) Artigo de periódico: SIMÕES, D.; SILVA, R. B. G.; SILVA, M. R. Composição do substrato sobre o desenvolvimento, qualidade e custo de produção de mudas de Eucalyptus grandis Hill ex Maiden × Eucalyptus urophylla S. T. Blake. Ciência Florestal, Santa Maria, v. 22, n. 1, p. 91-100, jan./mar. 2012. Disponível em: <http://dx.doi.org/10.5902/198050985082>. Acesso: 21 jan. 2014.

b) Livro: MACHADO, C. C.; LOPES, E. S.; BIRRO, M. H. B. Elementos básicos do transporte florestal rodoviário. Viçosa: UFV, 2005. 167p.

c) Capítulo de livro: NOGUEIRA, E. Análise de investimentos. In: BATALHA, M. O. (Org.) Gestão Agroindustrial. 5. ed. São Paulo, SP. Atlas, 2009. p. 205-266.

d) Dissertação e Tese: MACHADO, R. R. Avaliação do desempenho logístico do transporte rodoviário de madeira utilizando Rede de Petri.75f. Dissertação (Mestrado em Ciência Florestal) apresentada a Universidade Federal de Viçosa/ MG. 2006. Disponível em: <http://www.tede.ufv.br/tedesimplificado/tde\_arquivos/4/TDE-2006-11-06T144815Z-43/Publico/texto%20completo.pdf>. Acesso em: 21 ago. 2013.

e) Trabalhos de congressos: SILVA, R. M.; BELDERRAIN, M. C. N. Considerações sobre diagrama tornado em análise de sensibilidade. In: ENCONTRO LATINO AMERICANO DE INICIAÇÃO CIENTÍFICA, 8., 2004, São José dos Campos. Anais... São José dos Campos, SP: UNIVAP, 2004. p. 8-11.

f) Trabalhos de conclusão de curso ou monografias: não aceitos.

Botucatu, 27 de novembro de 2017.

\_\_\_\_\_\_\_\_\_\_\_\_\_\_\_\_\_\_\_\_\_\_\_\_\_\_\_\_\_\_\_\_\_\_ Dhiovani de Andrade Caetano

De Acordo:

Prof. Ms. José Rafael Pilan Orientador

\_\_\_\_\_\_\_\_\_\_\_\_\_\_\_\_\_\_\_\_\_\_\_\_\_\_\_\_\_\_\_\_\_\_\_\_\_\_\_\_

\_\_\_\_\_\_\_\_\_\_\_\_\_\_\_\_\_\_\_\_\_\_\_\_\_\_\_\_\_\_\_\_\_\_\_\_\_\_\_\_\_\_\_\_\_\_\_\_\_\_ Prof. Dr. Roberto Antonio Colenci

Coordenador do Curso de Análise e Desenvolvimento de Sistemas